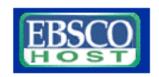

# Research using EBSCOHOST http://search.ebscohost.com

#### What is EBSCO?

EBSCO is a periodical database of hundreds of magazines, newspapers and images accessible via the Internet. EBSCO also includes an encyclopædia and a dictionary. It is a valuable research tool that allows you to access information about current events, historical data, animals. There are numerous sources that are useful to your children for their school projects. The Nova Scotia Department of Education has paid for a subscription to this service for all public schools and school boards in Nova Scotia. This subscription also includes remote access for students and their families from their homes.

### Accessing EBSCO at school

Computers in your school with access to the internet will have automatic access to EBSCO. Just put the following URL into the internet browser address window: http://search.ebscohost.com and you will get to a screen that looks like the one below.

### Accessing EBSCO at home

All schools have been provided with a login name and password that allows students and teachers to use EBSCO from home. Go to http://search.ebscohost.com. Check with your board technology contact to get the administrative password that you can use.

#### Choosing a database

The Department of Education's subscription to EBSCO includes access to several customized databases including

Canadian Reference Centre: full text Canadian magazines, newspapers, newswires and reference books and images

Education Resource Complete: a collection of full text education journals, citations and reports including Children & Libraries: The Journal of the Association for Library Service to Children School Libraries in Canada, School Library Journal, Teacher Librarian and hundreds more.

#### For additional help

From <a href="http://search.ebscohost.com">http://search.ebscohost.com</a> click on the *Ebscohost support* link in the upper right corner of the screen. From here you can access tutorials on a variety of topics.

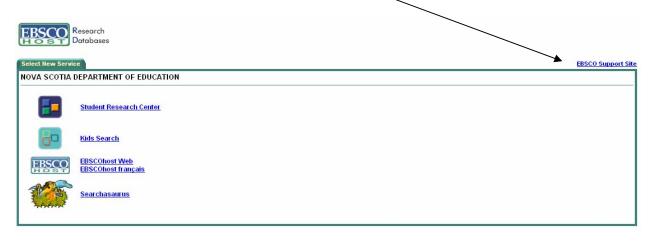

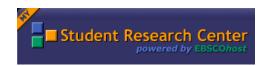

## Creating a Custom Account with MyStudent Research Center http://search.ebscohost.com

MyStudent Research Center is a personal area you can use to collect information you plan on reusing in a future session. Once you sign in, you can save search results, persistent links to searches, search history and alerts, journal alerts and web pages to your personal area. All items are saved in a folder that you can access every time you sign on to your MyStudent Research Center account.

You do not need to sign in to MyStudent Research Center to conduct searches or print articles—only if you want to save items and reuse them the next time you use EBSCO.

To create a "MyStudent Research Center" account, click on the "Sign In" link in the blue bar at the upper right side of your computer screen. From here, click on "I'm a new user" and follow the prompts to create a username and password.

To save a search, click on the "advanced search" tab. From this screen, you can then click on the "save search" tab and save the search in your "MyStudent Research Center" account.

You can retrieve your saved searches and alerts, edit them and reuse them. EBSCO will perform searches automatically for you and email you the results every day, every week or every month.

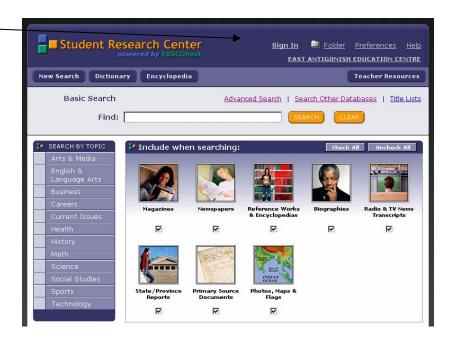

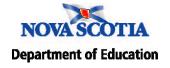